# family $_{b}irth days$ Versión 1.0.0

25 de julio de 2020

## Contents:

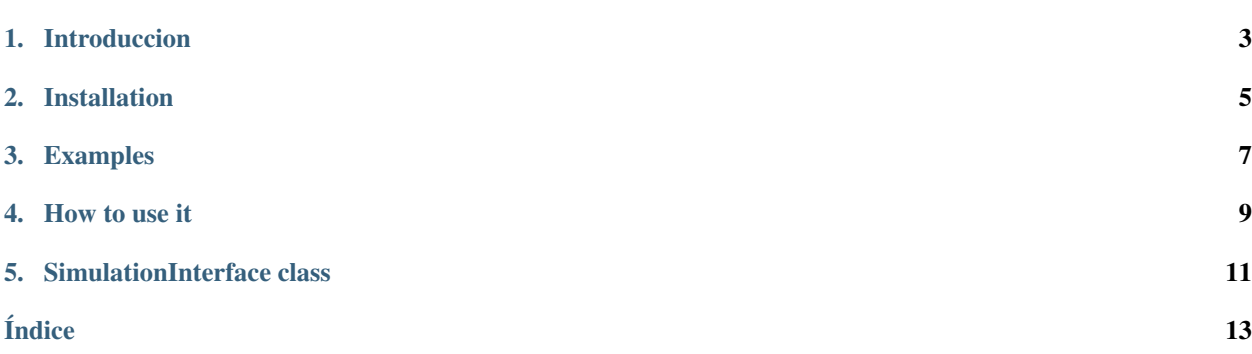

La librería family\_birthdays es un packet que permite ilustrar el funcionamiento de una código python en la nube, particularmente en jupyter notebooks.

## Introduccion

### <span id="page-6-0"></span>**1.1 ¿Porqué?**

Sólo para demostrar el funcionamiento del framework GeneralSimulationLibrary.

## **1.2 ¿Qué hace?**

Calcula los cumpleaños más cercanos y las edades, a partir de un diccionario proporcionado con las fechas de nacimiento.

### Installation

<span id="page-8-0"></span>El repositorio se encuentra en [https://github.com/sebastiandres/family\\_birthdays.](https://github.com/sebastiandres/family_birthdays)

La implementación fue desarrollada en Python 3.

### **2.1 Install from repository**

La librería es solo de ejemplo, no está en pipit. Puedes instalarla directamente desde github:

pip install git+https://github.com/sebastiandres/family\_birthdays.git

No es una librería muy avanzada, fue creada con propósito ilustrativo y para mostrar cómo se puede ejecutar código python en jupyter notebooks en la nube.

#### Examples

#### <span id="page-10-0"></span>**3.1 Ejemplo en mybinder**

Acá hay un ejemplo ejecutable usando [MyBinder.](https://mybinder.org/v2/gh/sebastiandres/family_birthdays/master?filepath=tests%2Fjupyter_test.ipynb) No requiere una cuenta.

### **3.2 Ejemplo en Google colab**

Acá hay un ejemplo en [Google Colab.](https://colab.research.google.com/drive/1XnruLOcG39i4SrQSSy9rnHIQ3RsQJdJr?usp=sharing) Requiere tener una cuenta de gmail (google).

#### **3.3 Ejemplo en python**

Para ejecutar el código necesitas haber instalado la librería. To run it, you need to install the library.

```
from family_birthdays import SimulationInterface
birthdates = {"Captain America":"04-07-1918",
                "Ironman":"29-05-1970",
                "Spiderman":"10-08-2001",
                "Batman":"17-04-1915",
                "Hulk":"18-12-1969",
}
SI = SimulationInterface()
SI.new({"birthdates":birthdates})
SI.simulate()
```
How to use it

<span id="page-12-0"></span>*Ok, I'm in. What should I do?*

#### **4.1 Considerations**

Through this explanation, let's asume you have the username *my-username*, that you will rename the project name from *family\_birthdays* to *MyProject* and that you will rename the class *SimulationInterface* to *MyInterface*.

#### **4.2 Getting the code and versioning**

You should start by getting a copy of the repo to play around: [https://github.com/sebastiandres/family\\_birthdays.](https://github.com/sebastiandres/family_birthdays)

There are several ways to do this.

The first option: if you have a github account, you can fork the project to your github account. You can then clone your project to your local environment to start making changes:

git clone https://github.com/PUT-YOUR-USERNAME-HERE/family\_birthdays.git

The second option is to download the [zip](https://github.com/sebastiandres/family_birthdays/archive/master.zip) file of the repository from the repository github's webpage. This allows to start with no previous commits. But now you need to add the project to your github account.

In both cases, you'll have full control to version the project and push your changes. You should end up with a project stored at *https://github.com/my-username/MyProject*

Test it by making a small change of the README.md, making a commit and pushing it. If you don't know how to do any of those, look at a tutorial like [https://try.github.io/.](https://try.github.io/)

It may look as a overkill to do git-versioning and library versioning for your small project. It is not. Learn the tools and you will save an HUGE amount of time and frustration. Smash those bugs and document the code increments.

#### **4.3 Personalize the Simulation Code**

The provided code already takes into account a simple interface and the creation of a simulation seed. Henceforth, code complexity is been hiden from the end user and a «simulation seed» can store all the information (inputs, system and libraries configuration, options and outputs) to guarantte reproducibility.

To personalize the code, you need to replace the mentions to family\_birthdays and SimulationInterface with the choosen names, in this example, MyProject and MyInterface. You should edit the files at *family\_birthdays/family\_birthdays/* (in your project shoul be at *MyProject/family\_birthdays/*), in particular *simulation\_interface.py* and *\_\_init\_\_.py*. You can add more files if needed.

The code version is centralized and stored at *MyProject/family birthdays/version.py*. Follow some updating rule.

### **4.4 Personalize the Documentation**

The documentation is stored at *family\_birthdays/docs/source/* (in your project shoul be at *MyProject/docs/source*) You should personalize all the rst files. The files should give you some pointers on how to use, but you can consult the [rst](https://docutils.sourceforge.io/docs/ref/rst/restructuredtext.html) [specification](https://docutils.sourceforge.io/docs/ref/rst/restructuredtext.html)

To rebuilt the documentation, execute the following at the path *family\_birthdays/docs/* (or *MyProject/docs/* at your project):

make clean make html

You can check how the documentation turn out at *family\_birthdays/docs/build/* (or *MyProject/docs/build* at your project), the main file being *index.html*.

You can now go to [read-the-docs](https://readthedocs.org/) and import your library documentation to make it public.

### **4.5 Distribution**

The project is a pip-installable library. This has been taken care in the project structure and the file *setup.py*. You should edit *setup.py* and own it: make the changes of library name, version, author, packages, repository url, licence and description.

The project can be distributed from day one from the github repository.

If you have a stable version, that you would like to distribute through pypi. There's a nice [pypi tutorial](https://packaging.python.org/tutorials/packaging-projects/) you can follow.

You need to have installed twine (*pip intall twine*), and to have accounts at [pypi](https://pypi.org/) and [test.pypi.](https://test.pypi.org/) Note that that they required different accounts.

First, at the main folder, test the distribution at testpypi:

```
python setup.py sdist bdist_wheel
python -m twine upload --repository testpypi dist/*
```
There's a Makefile, so you can also just do *make test.pypi* at *family\_birthdays/* (in your project shoul be at *MyProject/*)

You can check how everything looks at [https://test.pypi.org/.](https://test.pypi.org/) If everything is looking good, upload it to (real) pypi:

```
python setup.py sdist bdist_wheel
python -m twine upload --repository pypi dist/*
```
Using the Makefile, you can just do *make pypi* at *family\_birthdays/* (in your project shoul be at *MyProject/*)

#### SimulationInterface class

<span id="page-14-1"></span><span id="page-14-0"></span>Esta es la documentación de la librería.

#### **class** simulation\_interface.**SimulationInterface**

Bases: object

family\_birthdays is a package computes the family birthdays The framework can be personalized and extended for a specific simulation need. Link: [https://family\\_birthdays.readthedocs.io/](https://family_birthdays.readthedocs.io/)

- **download**(*filename*) Utility to download file, using colab
- **load**(*filename*)

Loads a simulation from a simulation file generated with the *save* method to restore the simulation.

Parámetros filename (string) – Name for the simulation file.

**new**(*inputs*, *plot\_options=None*)

Associates inputs and plot options to the simulation.

#### Parámetros

- **inputs**  $(dict)$  The inputs that will be used in the simulation. This can be completely personalized.
- **plot\_options** (dict, optional) The plot options, defaults to None

```
save(filename)
```
Saves the current state of the simulation, with all the provided information. The created file can be used with the *load* method to restore the simulation.

Parámetros filename (string) – Name for the simulation file.

#### **simulate**()

Conditionally imports the numpy library.

#### **status**()

Prints out the detected configuration: environment, python and library versions.

## Índice

### <span id="page-16-0"></span>D

download() (*método de simulation\_interface.SimulationInterface*), [11](#page-14-1)

#### L

load() (*método de simulation\_interface.SimulationInterface*), [11](#page-14-1)

#### N

new() (*método de simulation\_interface.SimulationInterface*), [11](#page-14-1)

### S

save() (*método de simulation\_interface.SimulationInterface*), [11](#page-14-1) simulate() (*método de simulation\_interface.SimulationInterface*), [11](#page-14-1) SimulationInterface (*clase en simulation\_interface*), [11](#page-14-1) status() (*método de simula-*

*tion\_interface.SimulationInterface*), [11](#page-14-1)